# Рейтингование и измерение эксплуатационных характеристик подсистем сравнения (биометрическая идентификация по «чёрному списку» на открытом множестве)

Инструкция по установке

# Содержание

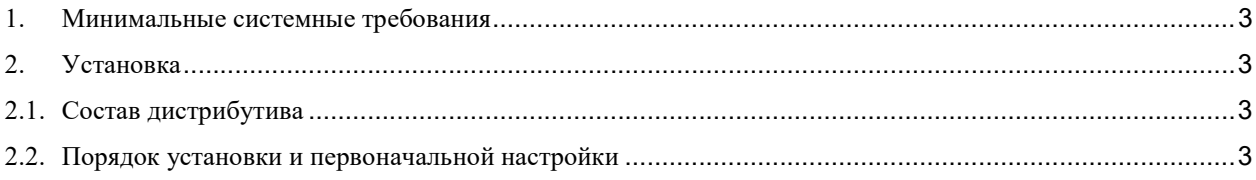

## 1. Минимальные системные требования

- $\bullet$  Python 3;
- Jupyter Notebook;
- веб-браузер (рекомендуется использовать Google Chrome или Mozilla Firefox).

### 2. Установка

#### 2.1. Состав дистрибутива

Дистрибутив состоит из следующих каталогов:

- IdentificationBlackList/processing исполняемые python-файлы и файл с внешними зависимостями;
- IdentificationBlackList/measurements файлы с измерениями;
- IdentificationBlackList/test data mapping/test data mapping.csv файл с разметкой данных;
- IdentificationBlackList/pairs of compare/pairs of compare.csv файл с категориями для сравнения.

#### 2.2. Порядок установки и первоначальной настройки

Для запуска программы выполните следующие действия:

- 1. Скачайте дистрибутив;
- 2. Из директории дистрибутива запустите Jupyter Notebook.

Jupyter Notebook открывается в браузере по умолчанию, появляется вкладка Home;

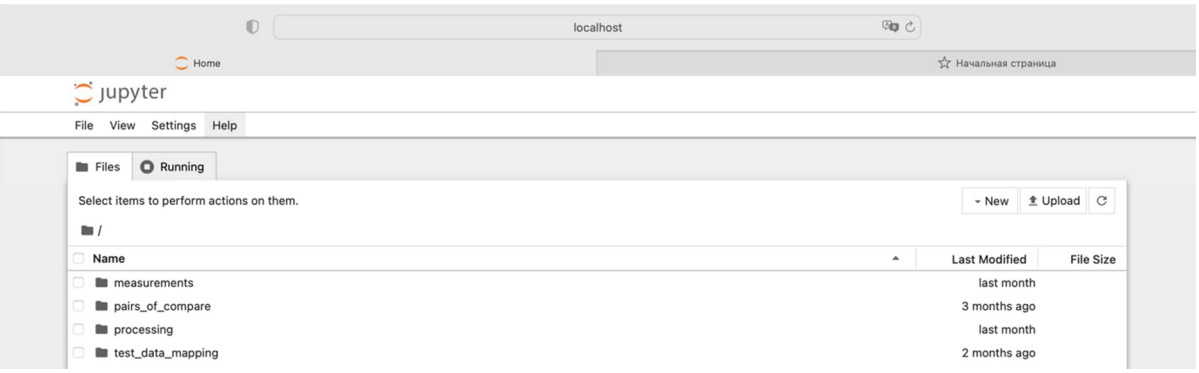

3. В открывшемся окне перейдите в папку processing и откройте файл process.ipynb;

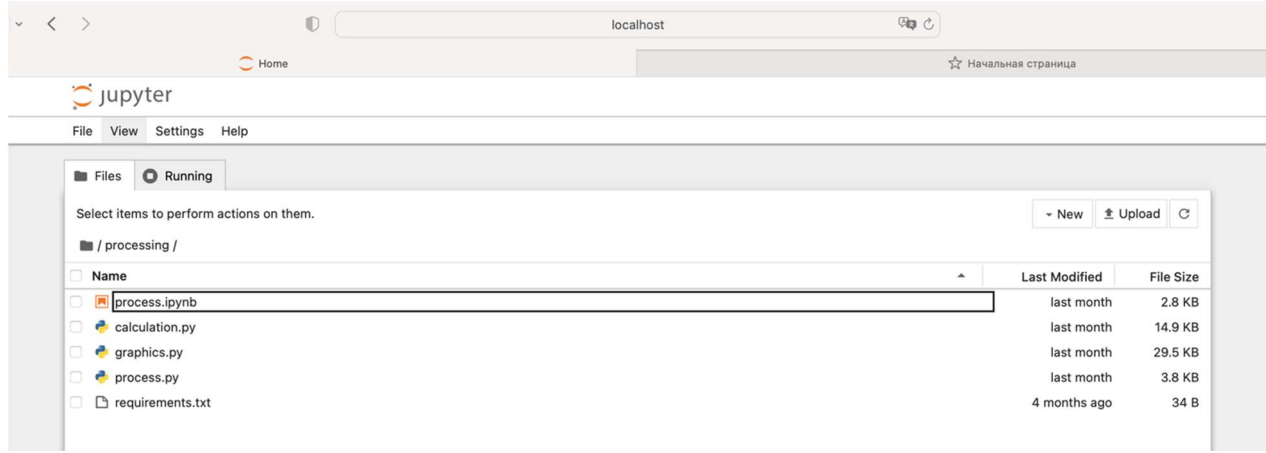

4. Если запуск программы осуществляется впервые, запустите ячейку [1] однократным нажатием кнопки Run;

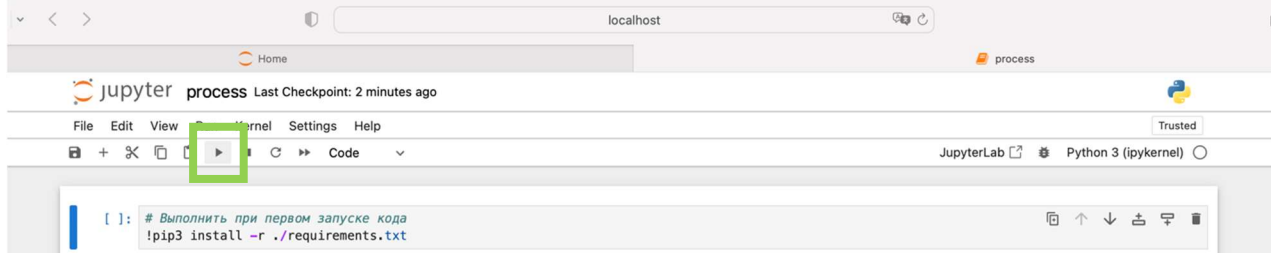

5. Дождитесь выполнения ячейки [1];

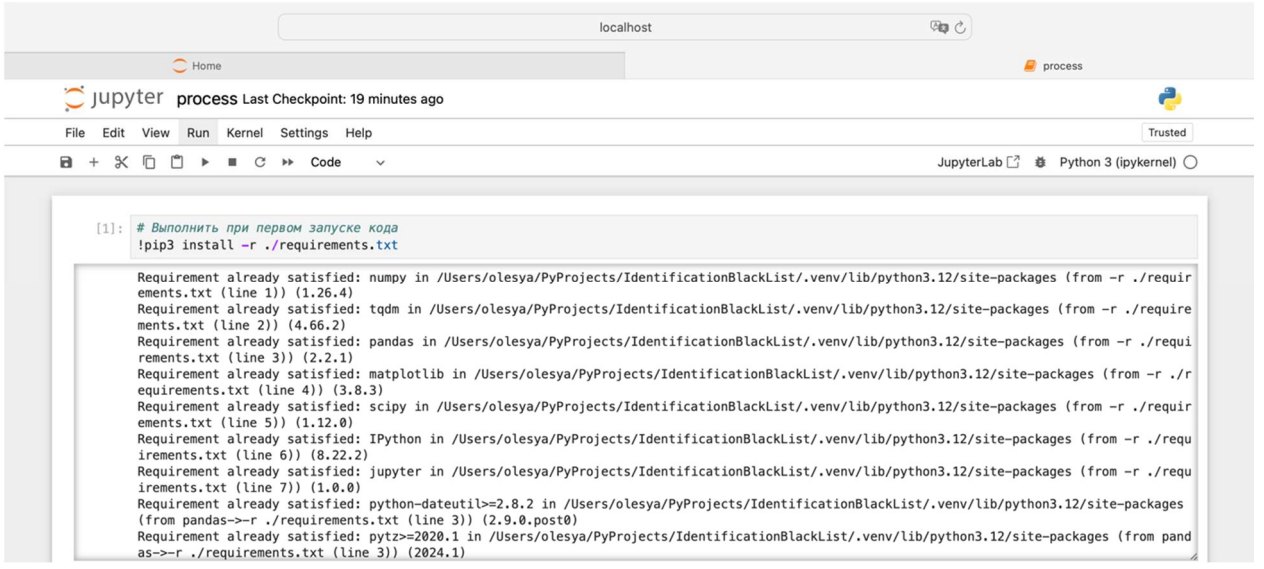

6. Для дальнейшего удобства эксплуатации программы рекомендуется закомментировать строку с кодом, добавив в начале строки знак #

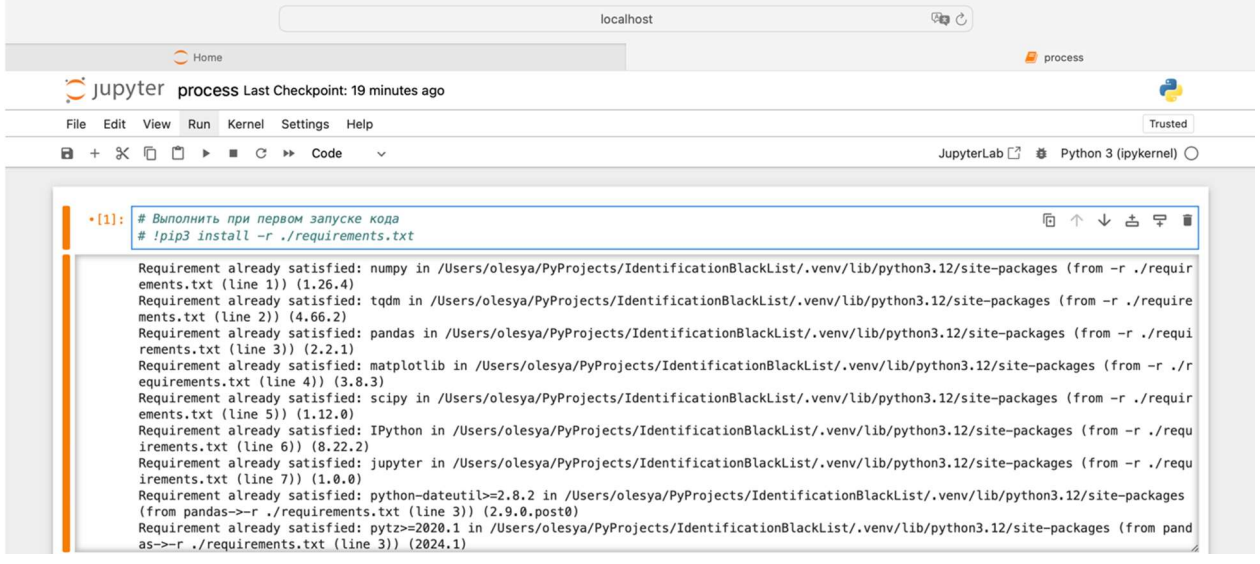